# **2N® EASYGATE PRO GSM-GATE**

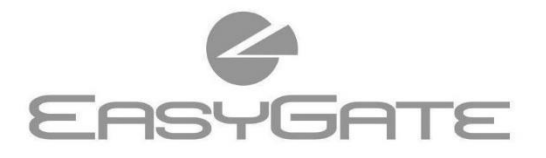

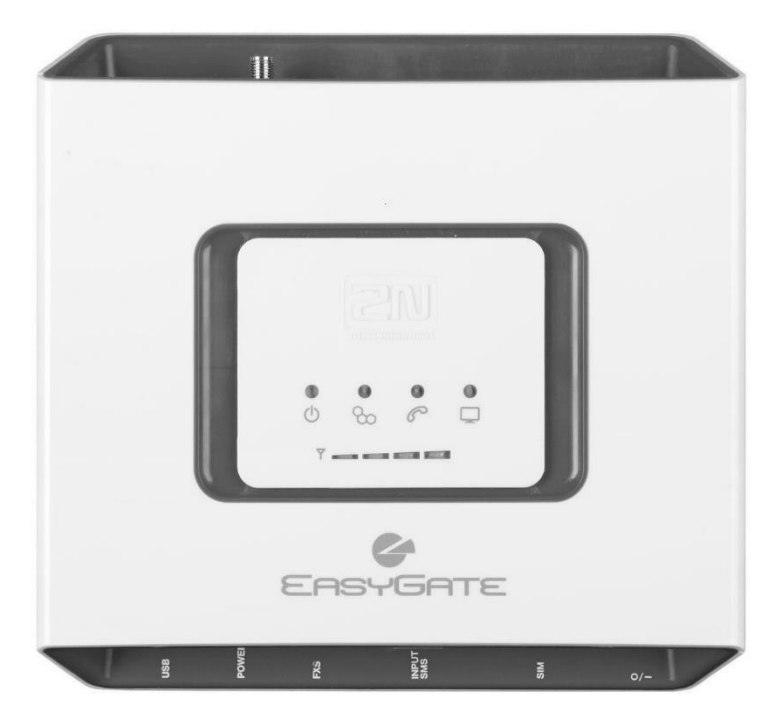

- Erhebliche Einsparung von Telefongebühren
- Anschließung an GSM-Netze
- · Stimmen-, Daten-, SMS-Übertragung
- Analoges Fax und Daten (optional)
- · Für Nebenstellenzentralen und Telefone
- FSK CLIP Identifikation den Anrufenden

# **2N® EasyGate Pro Quick Start**

#### **Grundfunktionen**

- Das 2N® EasyGate Pro (nachfolgend EasyGate genannt) ist vor allem für die Sprachübertragung zwischen dem GSM-Netz und einem angeschlossenen Endgerät mit einer FXO-Schnittstelle bestimmt.
- In Verbindung mit einem PC ist es möglich, Datenverbindungen (GPRS, CSD) herzustellen, SMS zu senden und zu empfangen.
- An das Modell EasyGate mit FAX-Konverter kann ein analoges FAX und Modem angeschlossen werden.
- Über den SMS-Eingang können Sie eine SMS an eine voreingestellte Nummer senden.
- Die batteriegepufferte Version von EasyGate ermöglicht den vorübergehenden Betrieb auch bei Stromausfall.
- Die EasyGate-Firmware kann unter **www.2n.com**. aktualisiert werden.

*Für eine gründliche Einführung in alle Funktionen lesen Sie bitte sorgfältig das Benutzerhandbuch, das unter wiki.2n.com zum Download bereitsteht.*

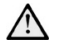

*EasyGate unterstützt die GSM GPRS Technologie für Datenverbindungen. Die Geschwindigkeit und Qualität der Verbindung hängt vom GSM-Anbieter, den verfügbaren Diensten, der Signalabdeckung und dem Netzstatus ab.*

# **Installation und Anschluss des 2N® EasyGate Pro**

#### • **Richtige Platzierung**

- **-** Das EasyGate muss an einem Ort mit gutem GSM-Signal platziert werden.
- **-** Platzieren Sie EasyGate aufgrund der elektromagnetischen Strahlung nicht in der Nähe empfindlicher Geräte und des menschlichen Körpers.
- **-** EasyGate ist für den Innenbereich konzipiert. Bringen Sie es nicht in die Nähe von Wärmequellen oder an Stellen mit direkter Sonnenstrahlung an. Es darf nicht Regen, fließendem Wasser und Feuchtigkeit, aggressiven Gasen, sauren Dämpfen, Lösungsmitteln usw. ausgesetzt werden.
- **Anschließung der externen Antenne** Schrauben Sie die Antenne oder ihr Anschlusskabel in den SMA-Antennenanschluss. Ziehen Sie den Antennenstecker leicht von Hand fest, verwenden Sie keine Schraubenschlüssel!
- **Installation der SIM-Karte** Der Steckverbinder für die SIM-Karte befindet sich auf dem Steckerfeld. Legen Sie die SIM-Karte wie in der Abbildung gezeigt ein. Vergewissern Sie

sich, dass die Kartensperre eingerastet ist. Dienstleistungen des Anbieters und SIM-Karten, wie Anrufweiterleitung, Anrufbeschränkungen, bevorzugte Netze, SMS-Zentrum usw. müssen vor dem Einlegen der SIM-Karte in EasyGate auf dem Mobiltelefon eingerichtet werden.

• **Anschließung des Geräts an die FXS-Schnittstelle**

Die FXS-Schnittstelle kann mit einem Gerät mit FXO-Schnittstelle verbunden werden (herkömmliches analoges Telefon, Anrufbeantworter, externe PBU-Leitung...).

EasyGate ist mit Anrufer-ID (CLIP) an der FXS-Schnittstelle unter Verwendung von FSK ausgestattet, daher ist es ratsam, ein Endgerät anzuschließen, das in der Lage ist, Anrufer-ID anzuzeigen. **Installation der Batterien (Backup-Typ)**

Setzen Sie vier NiMh-Batterien der Größe AA in das Fach ein, das von dem Deckel auf der Rückseite des Geräts abgedeckt wird. Die Lage und Polarität der Batterien ist im Batteriefach angegeben. Verwenden Sie nur den angegebenen Batterietyp!

• **Anschließen und Einschalten der Stromzufuhr** EasyGate wird mit 12 V DC betrieben. Schließen Sie den mitgelieferten

Adapter (12 V / 0,5 A DC) an den Stromanschluss an. Die batteriegestützten Typen sind mit einem Netzschalter ausgestattet.

*Schließen Sie die Antenne an, bevor Sie das Gerät einschalten. Der Betrieb ohne angeschlossene Antenne kann das GSM-Modul beschädigen.*

# **Beispiel für die Verkabelung von 2N® EasyGate Pro**

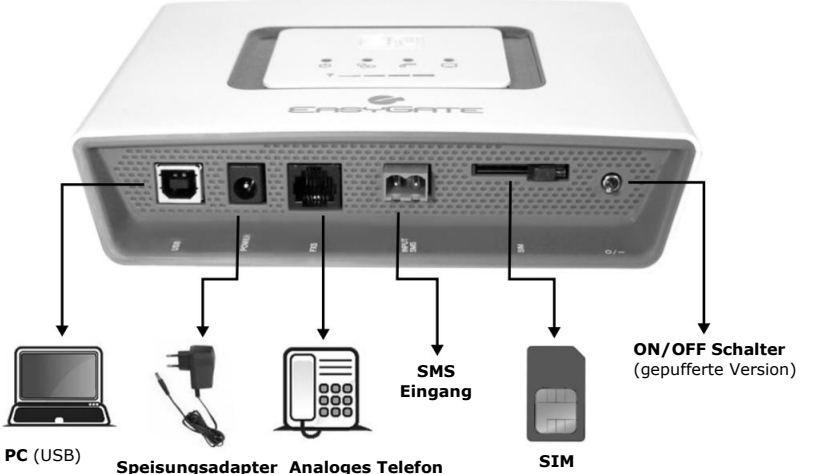

**Speisungsadapter Analoges Telefon** IN: 110 V / 240 V AQFXO Schnittstelle) OUT: 12 V / 0,5 A DC

#### **Anzeige-LED Stromver leuchtet blau** - Netzversorgung ረካ **sorgung leuchtet gelb** - Batterieversorgung **blinkt blau** – nicht im Netz **GSM**angemeldet ᡐ **Netz leuchtet blau** – im Netz angemeldet **gelb leuchtet nicht** - eingehängt **blinkt schnell** - ausgehängt oder Rufton **Telefonle**  $\mathscr{C}$ **gelb leuchtet** – Gespräch verläuft **itung blinkt 2-3 mal mit Pause** - Faxoder Datenübertragung über FXS (Faxversion) **leuchtet grün** – PC angeschlossen **blinkt schnell** – eingehender **PC-Daten** Datenanruf **blinkt 1x in 3 s** - Datenübertragung **Anzeige der Signalstärke Signalstä** Nach dem Abheben der Leitung bis **rke,**  zum Beginn des Gesprächs - Anzeige **Batterie** des Batteriestatus

**Ausführlichere Beschreibung von LED im Handbuch**

# **SIM-Karte geschützt mit PIN-Code**

- 1. Legen Sie den Hörer auf, Sie hören einen PIN-Ton:
	- ---- $- - - - - - -$
- 2. Geben Sie die PIN über die DTMF-Option ein und bestätigen Sie mit  $\boxplus$ . Die fehlerhaft eingegebene PIN kann durch das auflegen des Hörers storniert werden.
- 3. Wenn Sie nach einer Weile (auch nach einigen Sekunden) einen Besetztton hören, haben Sie Ihre PIN richtig eingegeben. Beim nächsten Einschalten wird die PIN automatisch eingegeben.
- 4. Wenn Sie nach einer Weile wieder den PIN-Ton hören, haben Sie die PIN falsch eingegeben, versuchen Sie es erneut.

#### *Wenn 3x der falsche PIN-Code eingegeben wird, wird die SIM-Karte gesperrt und muss durch Eingabe des PUK-Codes im Mobiltelefon*

#### *entsperrt werden.*

#### **Ausgehender Anruf**

- Wir gehen davon aus, dass die SIM-Karte eingelegt ist, die PIN eingegeben ist oder nicht benötigt wird und das EasyGate im GSM-Netz angemeldet ist die Anzeige "GSM-Netz" leuchtet dauerhaft.
- Nehmen Sie den Hörer ab, Sie hören einen Wählton und die Warnlampe "Leitung" beginnt zu blinken.
- Wählen Sie die Nummer des Teilnehmers. EasyGate ist werkseitig auf den Empfang von Tonwahl (DTMF) eingestellt. Wenn Ihr Gerät nur Impulswahlverfahren übertragen kann, müssen Sie EasyGate programmieren. Wenn Sie in der Auswahl (programmierbarer Parameter) eine Verzögerung von mehr als 5 s einstellen, ist die Verbindung hergestellt.
- Wenn der angerufene Teilnehmer verfügbar ist, hören Sie einen Klingelton. Wenn der angerufene Teilnehmer besetzt ist, hören Sie das Besetztzeichen oder eine der Nachrichten vom GSM-Netzbetreiber.
- Wenn der angerufene Teilnehmer den Anruf annimmt, wird der Anruf hergestellt. Das Kontrolllicht "Leitung" leuchtet während des gesamten Anrufs.
- Legen Sie den Hörer auf, um den Anruf zu beenden. Das Kontrolllicht "Leitung" erlischt. Wenn der erste angerufene Teilnehmer auflegt, hören Sie das Besetztzeichen im Hörer. Legen Sie den Hörer auf.

# **Eingehender Anruf**

- Ein eingehender Anruf wird durch das Klingeln des Telefons signalisiert. Das Kontrolllicht "Leitung" blinkt während des Klingelns.
- Nehmen Sie den Hörer ab, um einen Anruf zu tätigen. Das Kontrolllicht "Leitung" leuchtet während des gesamten Anrufs.

• Um einen Anruf zu beenden, siehe ausgehender Anruf

# **Um ein Gespräch zu beenden, siehe ausgehendes Gespräch**

Das EasyGate mit Faxkonverter ermöglicht die Übertragung von Faxnachrichten über das analoge Faxgerät Group 3 und eine Datenverbindung über ein analoges Modem, das an eine Telefonleitung angeschlossen ist. Der Fax- oder Datendienst muss beim GSM-Betreiber aktiviert werden.

#### • **Ausgehender Fax- oder Datenanruf**

Wählen Sie den Code \***01**\* für Faxanrufe oder den Code \***02**\* für Datenanrufe vor der Nummer, die Sie wählen. Wenn das angeschlossene Gerät einen Rufton erzeugt, wird die Art des Anrufs automatisch erkannt.

#### • **PEmpfang einer Faxnachricht oder eines Datenanrufs**

Wir empfehlen Ihnen, eine spezielle Faxnummer auf Ihrer SIM-Karte zu aktivieren, das so genannte **Multinumbering**. Faxnachrichten und Datenanrufe müssen an die entsprechenden, vom Anbieter zugewiesenen Nummern weitergeleitet werden. Wenn die Fax-Sonderrufnummer nicht aktiviert ist, wird ein Fax- oder Datenanruf aus dem analogen Telefonnetz nicht erkannt und über den Rufkanal des GSM-Netzes geleitet, aber es kann keine Fax- oder Datenübertragung über den Rufkanal erfolgen. Als Ausweichlösung kann das Gateway so eingestellt werden, dass es den nächsten Anruf als Fax- oder Datenanruf empfängt - siehe das Handbuch, das unter wiki.2n.com zum Download bereitsteht. Diese Funktion muss jedoch bei allen Anbietern nicht unbedingt korrekt funktionieren.

# **Konfiguration mittels USB**

- Um den PC zu konfigurieren, ist das PCManager UNI zu installieren. Verbinden Sie das EasyGate mit einem USB-Kabel mit Ihrem PC.
- Nach dem Anschluss wird ein virtueller Serienport (USB Serial Port, FTDI) erstellt, über den PCManager eine Verbindung zum Gateway herstellt. Wenn der Anschluss nicht automatisch aktiviert wird, verwenden Sie den

Treiber, den Sie unter www.2n.com herunterladen können.

- Hierzu muss die Nummer des virtuellen<br>Seriennorts in den PCManager-Serienports in Einstellungen ausgewählt werden.
- Mit Hilfe des USB-Ports ist es möglich, Datenkommunikation (CSD, GPRS) direkt über das GSM-Modul zu realisieren.
- Die detaillierte Konfiguration und Datenkommunikation sind im Handbuch beschrieben, das auf wiki.2n.com zum Download bereitsteht.

### *In einem GSM-Netz wird der GPRS-Datenverkehr während eines Anrufs unterbrochen und erst nach Beendigung des Anrufs wieder aufgenommen.*

Konformitätserklärung

Die Gesellschaft 2N TELEKOMUNIKACE a.s. erklärt hiermit, dass das 2N® EasyGate Pro mit den grundlegenden Anforderungen und anderen einschlägigen Bestimmungen der Richtlinien 2014/65/EU und 2011/65/EU übereinstimmt. Den vollständigen Text der EU-Konformitätserklärung finden Sie unter [https://www.2n.com/de\\_DE/support/dokumente/konformitatserklarung.](https://www.2n.com/cs_CZ/podpora/dokumenty/prohlaseni-o-shode)